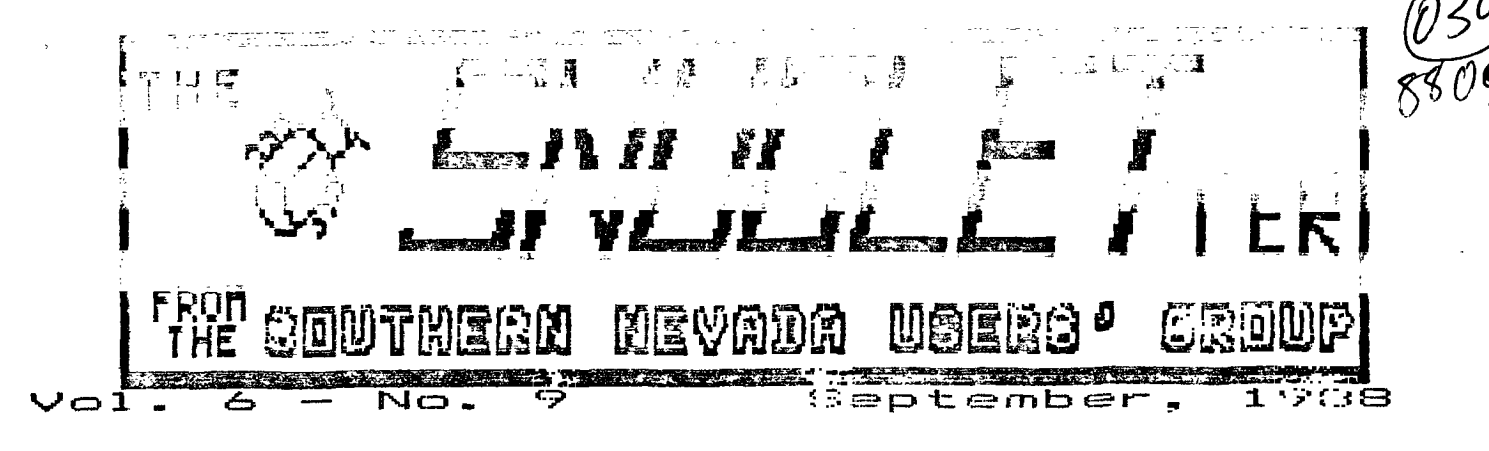

医内脏 案件的 人名德贝格 矿 菌目 计备

#### 6:30 F'M September  $12.$ 1988 MONDAY. BUILDING MEETING NEVADA POWER ROOM

viche Das Gahara, Las Vegas riavovodo

#### President's Message

Another conth has bassed and a few minor changes have been implemented by the new officers. From now on Cindy Mitchell will be oiving you the rundown on the upcoming monthly seating. This will free this state for antouncer wente of new products, upcoming events, articles of interest, and in peneral allow me to babble, banter, burble, blurt and blab without fear of incurring Rudy's wrath for taking up too much precious space on the front page. Another exciting chance will be starting in October. S.N.U.S. will be purchasing software to demonstrate at the monthly meetings, and then add it to our slightly stale raffle pot! This will allow sensers to examine potent al purchases first hand, rather than taking the word of a re iewer as to it's worth, and who knows, you might even win something that you would buy: (It could happen...) Dindy is currently work- inc upa list of potential ourchases so if you have a preference, ask her to put it or her list. Software getting the most votes will be shown first. John hartir has recently purchased a copying machine and has agreed to let the group use it for the newlietter. We will pay for paper, toner, and saintenance with club funds, but we should still see a substattial sayings in the cost of the newsletter. Thank John. (If you need anything copied, call dohn... grin.) This south I've subsitted two articles for the neweletter. Docosite ends of the TI spectrus are addressed although both deal with fundamentals of computer use. If you would like to see an article on a particular subject, bring it up at the secting. One sesser spoke up and PRESTO, ar article acceared. Better still! Write abrut something that interests you and submit it to Rudy. (the finders are worn out!)

#### 1Bob1

#### LIBRARIAN'S REPORT (9/88)

WDWEE DO We have programs, or what? This is creat, i started with a console, a TV and Beginners Basic Tutor and look at me now. I've got ten disk caddies full of disks that are full of propraes for this luttle 71. It is HACKERS HEAVEN, surrounded by magnetic film!

So, I set to myself, self what are we gonna put on the Disk O' the Month? Heamm.... It's kinda like request time. I feel like a disc-jockey. (Get it!)

Well this month, we have Archiver version 3.02 for the people that like saving space on the disks and sending those programs over the telephone lines. Barry Boone has enhanced a program that I thought was unbeatable the way it was. Well, he out did hisself this time. The proorar is cospatible with your previously compressed and packed This one comes with a little bit wire proorass. documentation than ver. 2.4 did.

Remember Jakoneaker from last month's DOM, well live oct another EA option 5 dame called Crossfire! This is cute.

Rudy Johnson deschstrated the cassette rapid losser last gonth at the gempership meeting. It is also on this month's DOM.

Cindy Mitchell requested Picasso and I have included it. Use your new version of Archiver to decompress and unpack  $1 + 1$ 

Print is a utility for the Semini printer user. I haven't got one of those but it looked worthwhile.

Also included on this month's DOM is a TI-WRITER CHARAI file that gives the word processor an inverse video of the control characters such as carriage return, line feed, etc. This really helps me out when I am using FunnelWriter. The screen shows all the control characters with a reverse of the actual screen colors making them stand out so that the user does miss an embedded character and mess up printing out that important document you just finished.

That's all until next sonth!

 $\langle\langle$  Dee  $\rangle\rangle$  and  $\langle\langle$ 

#### Creating a batch file is FASY!

I saw a need for a MDDS command which when executed would copy a program or progams from one disk to another and then erase the file(s) from the first disk. After a little experimentation the final product (below) was produced. I named the batch file MDV because that is exactly what it does, it moves files.

(Editor's Note - The following text is in 60 column format. It oricinally was in 80 column format. The lines that are wrapped here are indented 2 spaces to the right. When typing them in they should not be wrapped, but cofntinued on the previous line to 80 columns!)

1. ECHO OFF

 $C1S$ 

- ECHB FORMAT IS: MOV X:FILENAME Y: Inew filename if anterod]
- FCHO -- ECHO FILE IN DRIVE X: WILL BE COPIED TO DRIVE Y: Inew filename]
	- FCHD ECHO BATCH COPY FORMAT: MOV X:2# Y: - : - DISKCOPY
		- FORMAT: MOV X:1 Y:

ECHO ECHB FILE(s) IN DRIVE X: CAN THEN BE DELETED WITH A KEYPRESS

- 10. IF "%1"=="" GOTO END IF "12" == " " GOTO END 5040 ECHO ECHD  $--$  ECHO ECHO TO COPY X1 TO X2 - 1- ( C ABORTS) FCHD PAUSE ECHO 20. CLS COPY Z1 Z2 FCHB ECHO ECHD
- -- ECHD ECHO ECHO

ECHO ECHD TO ERASE  $X1 - (-C)$  ABORTS) 30. ECHD PAUSE **FCHO CLS** FRASE Z1  $-- ECHD$ PASSE  $CLS$ :END

The original procham was MUCH shorter. It functioned just as well but the possibility of operator error causing a deleted file loomed into the foreground. (I did it.) Fortunately the file that disappeared was named TEST and the contents read "THIS IS A TEST."

The easy way to make a quick test file follows:

From the drive prompt (in MDDS) type: COPY CON TEST and press ENTER. THIS IS A TEST (or whatever) and press ENTER. Press CONTROL Z and the file will be written to the default (prompt) drive in DIS/VAR 80 format. A short batch file can also be typed in and saved this way, but the above file is too long and if you make a mistake you must start over since COPY CON does not allow full screen editing. # What the batch commands mean # Line 1 tells MDDS not to show the CLS command on screen. Line 2 clears the screen. Lines 3-9 display instructions and blank lines at the top of the screen. ECHO by itself displays a blank line. Lines 10 and 11 check to see that the user entered parameters for the copy routine. %1 is a user variable for (source drive:filename). X2 is the variable for (target orive:filemame). Yes, you can send the file to the target drive with a new filename and it will still be the same file. If you omit either of the variables the program branches to the :END LABEL and MDDS skips the following instructions. Nothing but the instructions and prompt are printed on screen and the program ends. Lines 12-19 tell the user which files will be copied, give him a chance to change his mind and wait for him to press a key. The PAUSE command displays a little message of it's own, and waits for the keypress before continuing. Line 18 does the actual copving. Lines 20-33 warn the user that the source file is about to be erased and give him a chance to change his mind by pressing CONTROL C. Line 34 deletes the source file. Lines 35 and 36 let the user examine the coreen full of garbage which tells him what has been done. (superfluous) Line 37 cleans up the screen for exit back ? MDDS. Line 38 is the lable for emergency exit. Yo do not have to have an :END lable to exit though, after the last instruction is executed MDOS automatically = its.

A few words of CAUTION! Entering MBV A:# B: ILL copy a disk and IF the COPY routine finds errors it will quit copying

### SNUGLETter -- September, 1988 - page 3

and skip to the EPASE coutine! This means that you could 3. FOLLOW THE DIRECTIONS AS THEY APFEAR ON YOUR MONITOR delete the disk before you back it up. You could and antiter line or two of instructions saying DON'T DD TH15 and TON'T IT THAT, tut ceasile tend to not read L O N 6 instructions. Perhaps the next version of MDDS will have routbres that allow tetter error checking but for now, read the or acreem procote and all will be well.

Frem in ping in tatch files you should use the Program Edit. aboe of hyword so that carriage returns are not added to the commands. Also, make sure that the "#End of file#" marker has no blank lines before it so that the last cormand is the lest line of the file. Save the file with Fritt File and not Save File (with the name MOV) if you are using the ragular editor, or tab and margin settings will be added to the end of the file and create problems. One wore thing, durit twome in the line mushers or spaces leftme the Cussines, KrGS coesn't like them...

#### #Bob Sherburne#

GETTING THE MOST FROM YOUR CASSETTE SYSTEM - BY MICKEY SCHMITT NUMBER 2 LOADING AND SAVING PROFRAMS

WHILE LOADING AND SAVING PROGRAMS WITH THE USE OF A CASSETTE. RECORDER IS NOT A DIFFICULT PROCESS IN ITSELF - READINE AND UNDERSTANDINE THE INSTRUCTIONS FOR THE VERY FIRST TIME CAN BE QUITE CONFUSING. WITH THAT THOUGHT IN MIND I HAVE TRISD TO KEEP THE INSTRUCTIONS AS SIMPLE AS POSSIBLE.

INSTRUCTIONS FOR LOADING PROGRAMS:

- 1. TYPE: BLD CS1
- 2. THEN: PRESS ENTER
- 3. FOLLOW THE DIRECTIONS AS THEY APPEAR ON YOUR MONITOR OR ที่ 1969 เมื่อมีการ
	- $\mathcal{L}^{\mathcal{L}}(\mathcal{L}^{\mathcal{L}}(\mathcal{L}^{\mathcal{L}}(\mathcal{L}^{\mathcal{L}}(\mathcal{L}^{\mathcal{L}}_{\mathcal{L}^{\mathcal{L}}_{\mathcal{L}^{\mathcal{L}}_{\mathcal{L}^{\mathcal{L}}_{\mathcal{L}^{\mathcal{L}}_{\mathcal{L}^{\mathcal{L}}_{\mathcal{L}^{\mathcal{L}}_{\mathcal{L}^{\mathcal{L}}_{\mathcal{L}^{\mathcal{L}}_{\mathcal{L}^{\mathcal{L}}_{\mathcal{L}^{\mathcal{L}}_{\mathcal{L}^{\mathcal{L}}_{$  $\sim 10^{-11}$
	- 3.2 \* PRESS CASSETTE PLAY CS1 THEN PRESS ENTER
	- C.3 COMPUTER DISPLAYS MESSAGE:
		- **1 READING**
	- 3.4 DOMPUTER DISPLAYS MUSSAGE: **I** DATA DK
	- 3.5 + PRESS CASSETTE STOR CS1 THEN PRESS ENTER
- 4. WAIT FOR THE FLASHING CURSOR TO APPEAR IN THE LOWER LEFT-HAND CORNER OF YOUR MINITOR OR TV SCREEN

 $\sim 10^{-1}$ 

- 5. TYPE: RUN
- 6. THEN: PRESS ENTER

INSTRUCTIONS FOR SAVING PROGRAM ALL

- 1. TYPE: SAVE CS1
- 2. THEN: PRESS ENTER
- DR. TV BOREEN:
	- C.1 # REVIND DARENTE TAPE OSI THEN PRESS ENTER
	- 3.2 # PRESS CASSETTE RECORD CS1 THEN PRESS ENTER
	- 3.3 COMPUTER DISFLAYS MESSAGE:
	- **\*** RECORDING
	- 3.4 # PRESS CASSETTE STOP 051 THEN PRESS ENTER
- 4. YOUR PROSRAM IS NOW SAVED BUT YOU SHOULD GET INTO THE HABIT OF CHECKING ALL YOUR PROSEAMS TO BE SURE THAT THEY WERE SAVED WITHOUT ERROR.
- 5. CONTINUE TO FOLLOW THE DIRECTIONS AS THEY APPEAR ON YOUR MONITOR OR TV SCREEN:
	- 5.1 COMPUTER DISPLAYS MESSAGE:
	- $\pm$  CHEDM TAPE (M OF N)?
	- $5.2$   $7.7E$   $Y$
	- 5.3 THEN: PRESS ENTER
	- 5.4 \* REWIND CASSETTE TAPE CS1 TAIN STEER ENTER 1
	- 5.5 + PRESS CASSETTE PLAY CS1 THEN PRESS ENTER
	- 5.6 COMPUTER DISPLAYS MESSAGE: **3 CHECKING**
	- 5.7 COMPUTER DISPLAYS MESSAGE:
	- **I DATA DI**
	- E, 2 ( ) THERE CHARGE AND THEN PRESS ENTER
- 6. YOUR PROSRAM IS NOW SAVED SAFELY AND WITHOUT ERROR.
	- THAT'S ALL THERE IS TO IT!

NEXT MONTH'S TOPIC WILL BE KEEPING YOUR CASSETTE TAPES L AND PROGRAMS DREANIZED.

IF YOU NEED ANY HELP UNDERSTANDINE HOW TO LOAD AND SAVE PROGRAMS - JUST SIVE ME A CALL (412-335-0163) AND I'LL TRY TO HELF.

#### sanyoya Louisi

At last mights meeting I asked the membership if they had ideas or topics for newsletter articles which they would like to sse written. The suggestion to write an article on how to "load programs" came from one of our newer members. After thinking about the trouble I had five vears and trying to figure out the avsteries of oetting programs to run, I decided to do it...

# BASIC programs are labeled PROGRAM in a directory. Almost all will load from console basic using OLD DSK1.FILENAME. (After loading them from BASIC OR EXTENDED BASIC type RUN.) If an entor socurs while trying to run the program. list the offending line number. If the line contains a CALL LOAD or CALL LINK command, and there is only one command per line then the program must be loaded from the BASIC supplied with the Editor Assembler cartridge. (I will omit CorComp commands since no programs seem to have been written for them.) If the listing is extremly slow and strange

**SNUGLETter -- September, 1988 — page 4** 

characters appear on screen then the program is probably EXTENDED BASIC and must be loaded and run with that module.

I EXTENDED BASIC (XB) programs also show PROGRAM on **directories and load with the OLD DSK1.FILENAME command.**  (Type RUN) One program may be **named LOAD on the disk. When**  the key is pressed to select XB, XB turns on disk drive 1 and looks for a program named LOAD. If it finds it, it runs it. If not XB will give you the READY sign and wait for **<sup>a</sup> command. XB will run some BASIC programs but if characters above 143 are redefined or a CALL LOAD is executed without a prior CALL INIT the program will crash with a BAD VALUE or**  SYNTAX error. Again, edit the line where the break occurs and see if a CALL CHAR(x,"abcdetc.') sits by itself on that line. If it does or if there is only one command per line the program is probably BASIC.

I XB MERGE files are shown as DIS/VAR 163 even though they are programs, and can be loaded and run using the format MERGE DSK1.FILENAME (See MERGE in **XB manual, and don't**  expect much since MERGE is used as a programming tool.)

**GIANT XB files** (more than 50 **sectors) are shown as INT/VAR 254. They will Load and run normally from XB.** 

**EDITOR/ASSEMBLER (EA) OPTION 5 program image files will show PROGRAM in directories also and they will usually be 33 sectors in length with the last letter or number of the**  group of files incremented. (i.e. TEST\_TESU IESV or UTIL1 **UTIL2 etc.) These files will NOT even\_load with XB or BASIC and you will receive an I/O ERROR 50 error message. If you don't have EA then try Funlwriter or TI-Writer utility loaders.- If the length is longer than 33 sectors then the file is probably used as data for a graphics program and will not run.** 

**t EDITOR/ASSEMBLER OPION 3 files show DIS/FIX BO. The first type autostarto when - DSKI.FILENAME is typed in, the other The system consists of: must also have a PROGRAM (link) name entered before it will run. (Try entering START and press ENTER) The second type can sometimes be run from XB usingi--CALFINIT :: CALL LOAD('DSKLFILENAME') :: CALL LINK('STARTWORD'), or BASIC 1 360/20 AT 20mhz/300 meg hrddsk/2 1.2 meg floppies using: CALL LOAD('DSK1.FILENAME') on one line and CALL 1 Multisync II VGA monitor**  LINK("STARTWORD") later on. So recatalog the disk and look 1 Power Supply (24hr. Battery Backup) ... **for a short PROGRAM with a related name. LIST it with XB - 2 16 user MODEM cards (32 possible lines) and look for the CALL LOAD('DSK1.fileUwant2run') command. If you find it, run it from XB. If you get a SYNTAX ERROR, E-MAIL speaks for it's self, similar to SNU6's E-Mail, POKER** 

**Kracker, 9640 etc. will directory as PROGRAM. They are spaceship stocked with men, fighters, food, etc. Your ship almost always 34 sectors (some are shorter) in length, have has missiles, torpedoes, phasers and all- the things that**  incrementing file names, and can only be run from-cartridge made: the Starship Enterprise great. Then there are planets

loaded and run, however some programs such as MAX/RLE and --missiles, torpedoes and phasers is fast and furious. This

I ARCHIVED files are stored as DIS/FIX 12B P and cannot be run until they are unpacked. If no "P" (protected) is found then they must be uncompressed and then unpacked before you can use them.

I OTHER file types are data for a **program, and cannot be run.** 

I know I have left out a few things (you long-time users will **spot them right away but why confese matters even more!) so if you still can't get a program to run, call Dee Wellman! (It's probably his fault since we don't have Bob Bieber to pick on anymore. (smile...) Now if I can just figure out how to save this file and leave IMIORD...** 

#### **\*BOB SHERBURNE\***

**MULTI—COMM 17 by Dee Wellman** 

**If you want a good, very inexpensive experience on a multi-user Bulletin Board, try MULTI-COMM.** 

**This BBS is a local owned system on-line 24 hours a day.**  The system supports up to 24 users at one time! I have found **it very entertaining.** 

**It supports:** 

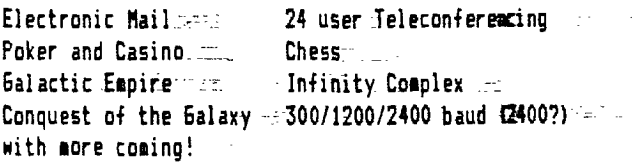

**1 EST IBM AT 12mhz/40 meg hrddsk/1 1.2meg floppy 1 IBM Turbo clone740 meg hrddsk/1 360k floppy** 

use EA BASIC and try again. **is 5 card draw, and it only accomodates 6 players at a time, the -pace is furious, the bets are big. INESS speaks for t CARTRIDGES which are saved on disk for use with Gram it's self. GALACTIC EMPIRE, well now, - you start with <sup>a</sup> loaders.** that the commander of the spaceship must settle on and build .  $\blacksquare$ **more supplies. --{Believe me you'll need them' Then there are ... t TEXT FILES show DIS/VAR 80 on the directory. - -These files - your opponents such as .DEATHSTAR,- DRAGON, Uri,. GRIFFEN and can be loaded into TI-Writer (or other D1S/VAR SO -teaders)---t.se, DEEDELDOO (the Pirate), -I love this game - With up to 24 and examined or 'TYPE'ed from MDDS. -These files :cannot--be -rolayers at-a-tise flying through the Salaxybe dodging of. - PICASSO store their pictures in this format. is a great way to enhance your typing skills and use your** 

wits to outfox the enemy, because in this game everyone is the enemy.

INFINITY COMPLEX is a brand new game just getting started. You are locked into an outpost on a planet, the outpost is INTURTY COMPLEY, you are controlled somewhat by the bill i such my st pries MARTER SIMPROL. And sust find a way to repair the computer while fighting off intruders and other 'players., Form, a team and conquer. CONQUEST of the GALAXY is a multi player game that requires your skill at manipulating your planets resources and cash flow to outlast or conquer other planets. If you like being a brute and love pushing people and worlds around this is your game!

MULTI-COMM's rates are 25 cents per hour, with a \$5.00 minimum to bring you on live. Live time players can utilize all the aspects of MULTI-COMM, but a user can play in some games without being live. The BBS automatically logs the non-live user off at the end of 15 minutes on-line time. That 15 minutes can be used to set up a REGISTER of your user log similar to that of SNUG's. I hope I haye made you interested enough to call and check' it out. You won't regret it!

> MULTI-COMM P.O. Box 81693 Las. Vegas, Nv, 29180-1693 362-9224

rates:

\$5.00 --- 20 hours \$10.00 --- 40 hours \$60.00 --- 300 hours

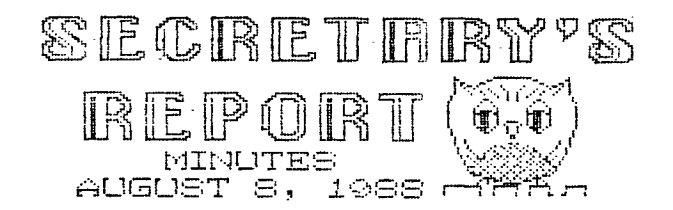

The August meeting of SNUG was called to order' at 7:PM by our new President, Bob Sherburne. Eighteen (18) members were present.

Bobs first order of business was a poll of the members' systems and special interests. Of the members present, nine members have expanded systems, three have expanded systems without a modem, and one with only a c sstte recorder.

The majority of members were interested in learning how to identify and load the different type c<sup>2</sup> files. There was also a discussion to help those  $\epsilon$  abers starting out in Basic and Extended Basic, Multiplan c- a one to one basis or group session. It may be possible o hold these meetings here at the Nevada Pover Co.

Seorge\_Silly brought in an Avatex 2401 modem for John Martin to test on the bulletin board. If  $\gamma$  a modem works out the club will purchase it. The present AC 28 a Smart Dak 1200 will be in the September RAFFLE.

Bob Sherburne demonstrated John Birdwell's DSKU Util V4.12. Rudy Johnson demoed Clyde Coolidge's High Speed Cassette Loader, which will be on the Sept DOM. For those of you using a recorder bring in a cassette to net a copy.

John Martin agreed to do another demonstration in telecommunications in the near future for those of you interested. In Sept John will show us a program by Roger Merrit, Jiffy Flyer, a screen graphic program that prints out flyers. John will bring in a few copies that sell for \$10.

At the Sept meeting George Tilly will give us a demonstration of the much discussed TI Base, if you have been reading the News Letters which are available from the librian, Lance Wilson. George will also be bring in some leaflets for the Avatex 1200 modem selling for \$69.

AUGUST RAFFLE WINNERS:

Jim Goodman chose the Tax/Investment pkg. Cindy Mitchell chose a disk box.

Welcome to two new members. Gloria and Ken Shorter.

The meeting adjourned at 9:00 pm.

At the committe meeting we discussed purchasing software to be be demonstrated then placing the software in the Raffle Pot. We will take a poll on software that the members would be interested. Utility type, data bases, graphics, games, it is all availabe. If there is a program you would be interested to see, SPEAK UP!

Hopefully I will have a semi-complete list so some of the new members can see what is availabe no matter what system setup you may have.

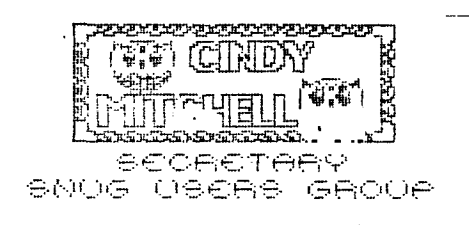

**THE POOR MAN'S A to D CONVERTER (and what i t' good far)**  by Jon Martin

Just mat is an A to D converter?? Well, normally, it is a device that will convert an analog signal into digital pulses and vice versa. -That's about all I know about them because I've never used one or\_studied how they work.

In that case, where do I come off calling this a poor man's A to **D** converter? Good question, but I had to call it something and that seemed as good a name as any.

What this device does is to digitize an analog signal. It's not very elaborate. It doesn't have any fancy counters or frequency generators or anything else to help it decide when to send a\_ pulse and when - not to. It - does have it's advantages, however.

What the poor man's A to D converter consists of is an array of opto-isolators.- That's it. Just opto-isolators. An analog signal is fed into the LED side of the isolator. As the input signal makes the transition from positive going to negative going, one LED will stop glowing and another will start glowing. This causes the photo sensitive transistor switcn associated with that LED to either open or close. This opening and closing of the switch represents a binary 0 or 1 to the computer.

Ok, so how do I get this signal into the computer and what's it good for anyway? Glad you asked. The signal can be connected through the joystick port on the computer. Since the 'switches' are really transistors, the current will only flow one way through them. This means that the signal diodes that are normally required for a joystick will not be required for this device. Another plus is that since the analog signal drives the LEDs directly, there is no external power supply to build. The device is completely passive. With 2 joysticks decoded and 4 separate inputs per joystick, it is possible to have as many as 8 different analog signals monitored by this device.

So far, the main use I have come up with for it is as an input device for "watching" stereo music on my monitor. I feed in left and right signals from a stereo, break them up into left positive, left negative, right positive, and right negative signals. These are fed into joystick left, up, right, and down inputs of the computer. I have a number of programs (all in ASSEMBLY) that take the incoming joystick information and create different patterns on the screen. I haven't tried writing anything for the converter using BASIC or XBASIC, but other than speed, don't see why it wouldn't work as well as the ASSEMBLY stuff. Since I was wanting to create 'real time' effects using music, I reasoned that the faster the sampling rate, the better and more representative the patterns would be. I am including the source code for one of the programs (called "LINETUNES') with this article.

Other possible uses for it might be to monitor or control various things around your home or business. In addition to responding to analog signals, it could as easily be used to monitor digital signals and provide the buffering needed between your voltage source and the computer. With 8 possible signals to input, the only thing to limit applications is'your own imagination.

프 :

There is also a schematic for building your own "POOR MAN'S A TO D CONVERTER". As with anything of this nature, there is always some risk involved. If you plug this device into a high powered stereo, there is a chance that the signal could be too much for the LED'S. They could short and cause some damage to your stereo. I reccommend using a small, battery powered stereo for input. Neither this publication nor I will assume ANY responsibility for damage to your equipment. Proceed at your own risk. I have put many hours on two different stereo's with no ill -affects; - but will not guarantee that no harm will come to your equipment by building and using this circuit.

#### **NOTES FOR BUILDING "POOR MAN'S A TO D CONVERTER"**  by John Martin

I have included a schematic with this article for building your own converter. With a lot of help from Rudy Johnson (actually, he did all the work while I just sat and **told him**  what I wanted), we were able to draw a schematic **of** the converter with TI Artist. Thanks Rudy, I couldn't have done it without ya.

There were some things that we couldn't draw on the schematic due to the limitations of screen size etc. The main thing that didn't show up was how to connect the joystick extension cable to the converter. I have used a number of these extension cables for various projects during the past few years, and have found them to have inconsistant color codes. What that means is that you will have to use some sort of continuity tester to find which wire goes to which pin.

Cut your joystick extension cable about 10 inches from the sale end (the end with the pins). Strip the wires back on the piece connected to the female end and test each wire for continuity to the socket. There is a diagram on the schematic that shows the pinout looking into the female end. Using this as a guide, write down the wire color for each pin.

When you assemble the converter, use both ends of the cable. Make sure that all the wires from the female end are conneted to the same color wires from the male end. This will let you keep your joysticks, connected to the computer at the same time the A to D converter is connected. For Geneve owners, this has the added advantage of letting you have your joystick port in an easily accessable location. No more having to reach behind the P-box to connect and

#### SNUGLETter -- September, 1988 - page

disconnect your joysticks. I have had mine set up this way for several months and have had no problems with iterference between the converter and the joysticks.

The numbers on the output side of the schematic indicate which pins to connect to on the joystick cable. Refer to the cride anart you have sade and connect the appropriate se no esta colote

Input- to the 'Poor man's A to D Converter" can be either froc speaker outputs or from a headphone jack. The schematic provides for speaker jacks on the converter so that if you use a headphone jack that automatically cuts off the speaker output to the stereo, you can plug the speakers into the converter and be able to hear the sound again. If you use a headphone jack, you will have to connect two of the input wires together (one from right input and one from left input) and run them to the common on the headphone jack.

Construction and parts layout is not critical. I used a plated perf board from Radio Shack (part #276-149). This board has ample room for the components (all 3 of them) and still leaves room for future expansion.

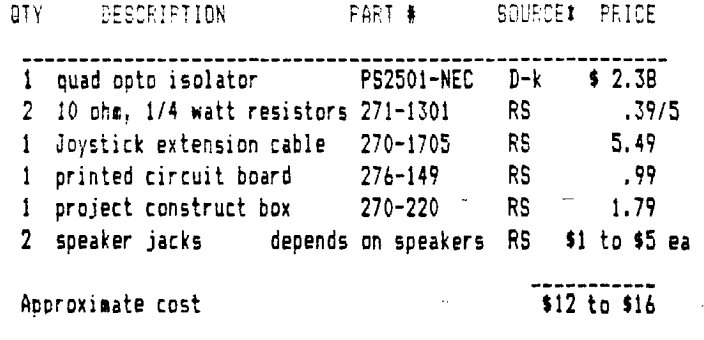

t D-k is Digi-key, RS is Radio Shack

-- To --order --from-Digi-Key, phone 1-800-344-4539. If there is no Radio Shack in your town, maybe you should move 'cause I can't find a phone number to order from them.

Since the type of speaker jacks you use will depend on your stereo, I cannot give an accurate cost for them, but they are fnexpensive in any case. If you have trouble getting the quad opto-isolator, you could build it using 4 single opto-isolators, (Radio Shack caller them Optocouplers) but the ones available at Radio Shack are in packages of mixed types. They would probably work, but since the packages contain "one transistor, one darlington, and one other' type, I suspect that the sensitivity would differ between them. This would affect the symmetry of the patterns on the screen. If you tan find 4 with the same part number, you should be able to get good results.

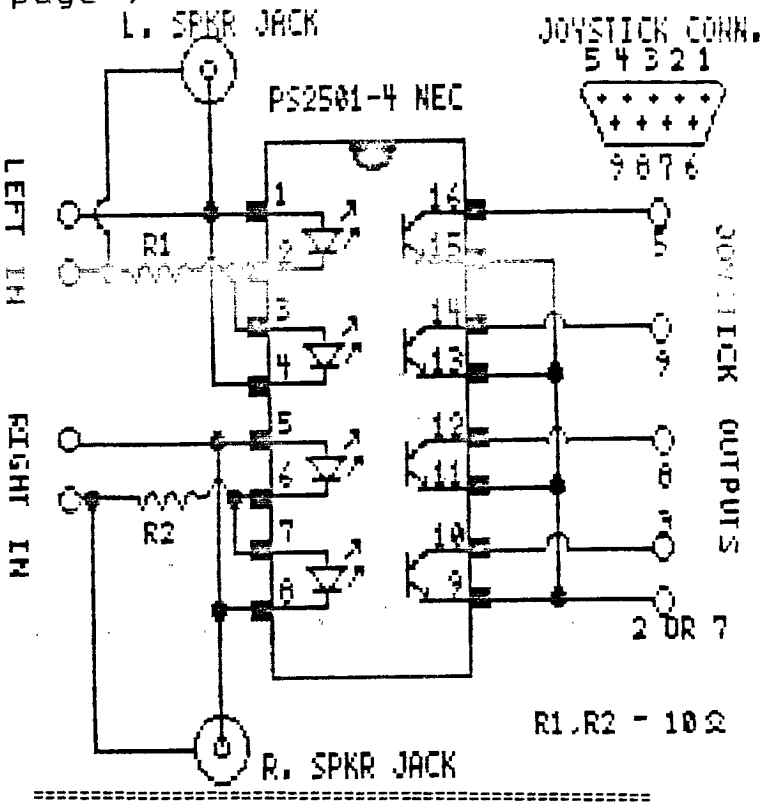

#### PARTS LIST CONTROLLER CONTROLLER CONTROLLER CONTROLLER CONTROLLER CONTROLLER CONTROLLER CONTROLLER CONTROLLER CONTROLLER CONTROLLER CONTROLLER CONTROLLER CONTROLLER CONTROLLER CONTROLLER CONTROLLER CONTROLLER CONTROLLER CO

System Requirements:

TI 99/4A console or Geneve 9640 32K memory expansion (not required for 9640) Disk drive Editor/Assembler Cart

"Poor Man's A to D converter"

This program, as written, will run from Option 3 "Load and Run" from the E/A menu. The program should auto-start, but if the version you have does not, the start name is "RUN".

Be sure that the "Poor man's A to D converter" is connected to the joystick port on your computer and to the speaker or headphone jacks of your stereo. If you want to listen to the music while watching it, you must connect speakers to the jacks on the converter.

The screen will display a graphic representation of the relative left/right variations in the music in real time. The signal is broken up into 4 parts, left positive, left negative, right positive, and right negative signals. These signals are fed into the joystick port as left, right, up, and down. The lines on the screen are directly controlled by these signals. The relative length of the lines is determined by the frequency o' the signal. The average length of the lines can be ad, sted by pressing either 'fire' button. The fire butt n on 1 joystick causes the lines to get longer, while the biton on the other stick causes them to get shorter. Whis joystick is which depends on whether you are using a TI or Seneve.

ł,

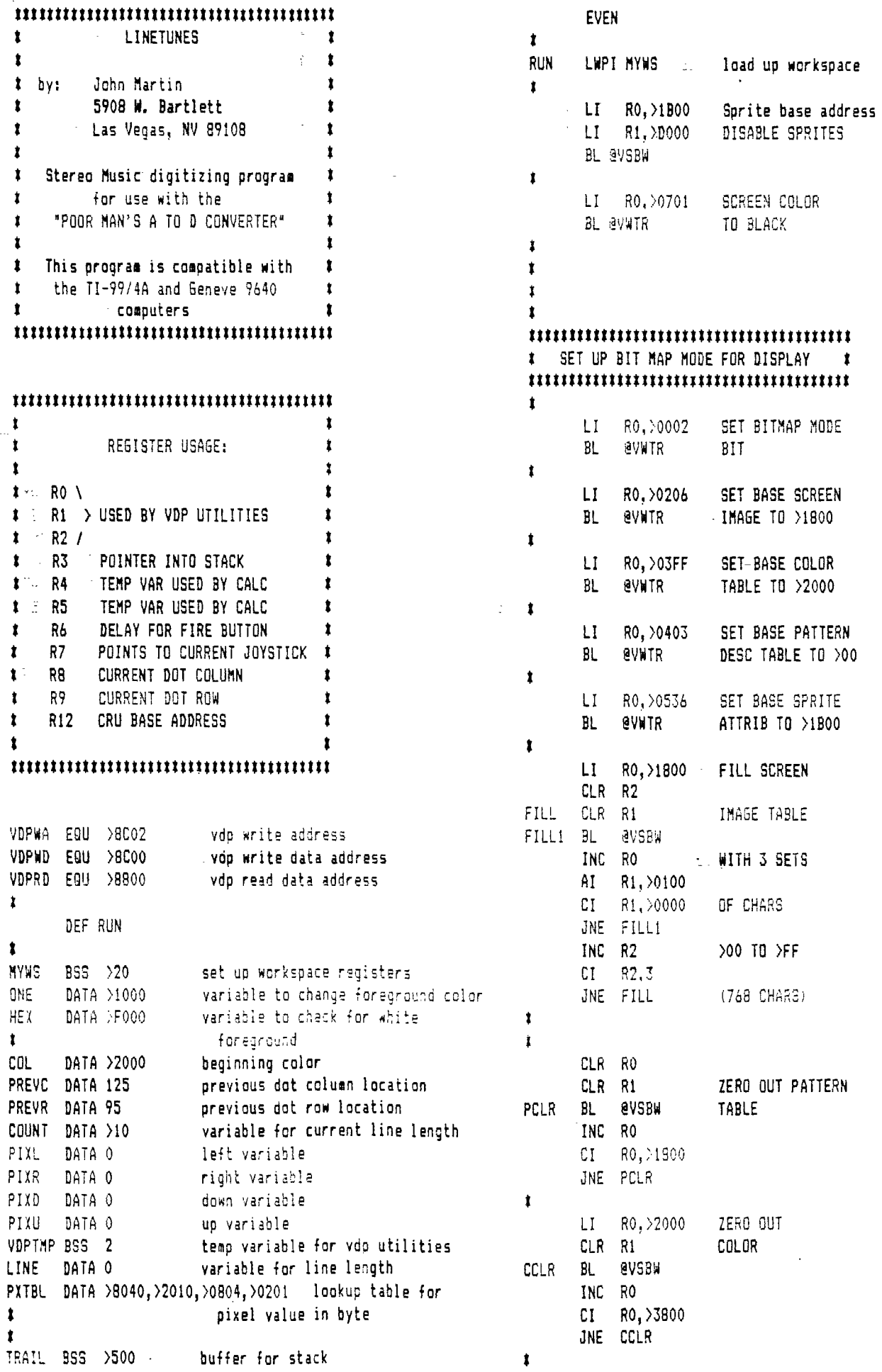

i<br>F

 $\ddot{\phantom{a}}$ 

 $\frac{1}{\sqrt{2}}$ 

 $-$ 

 $\frac{1}{2}$ 

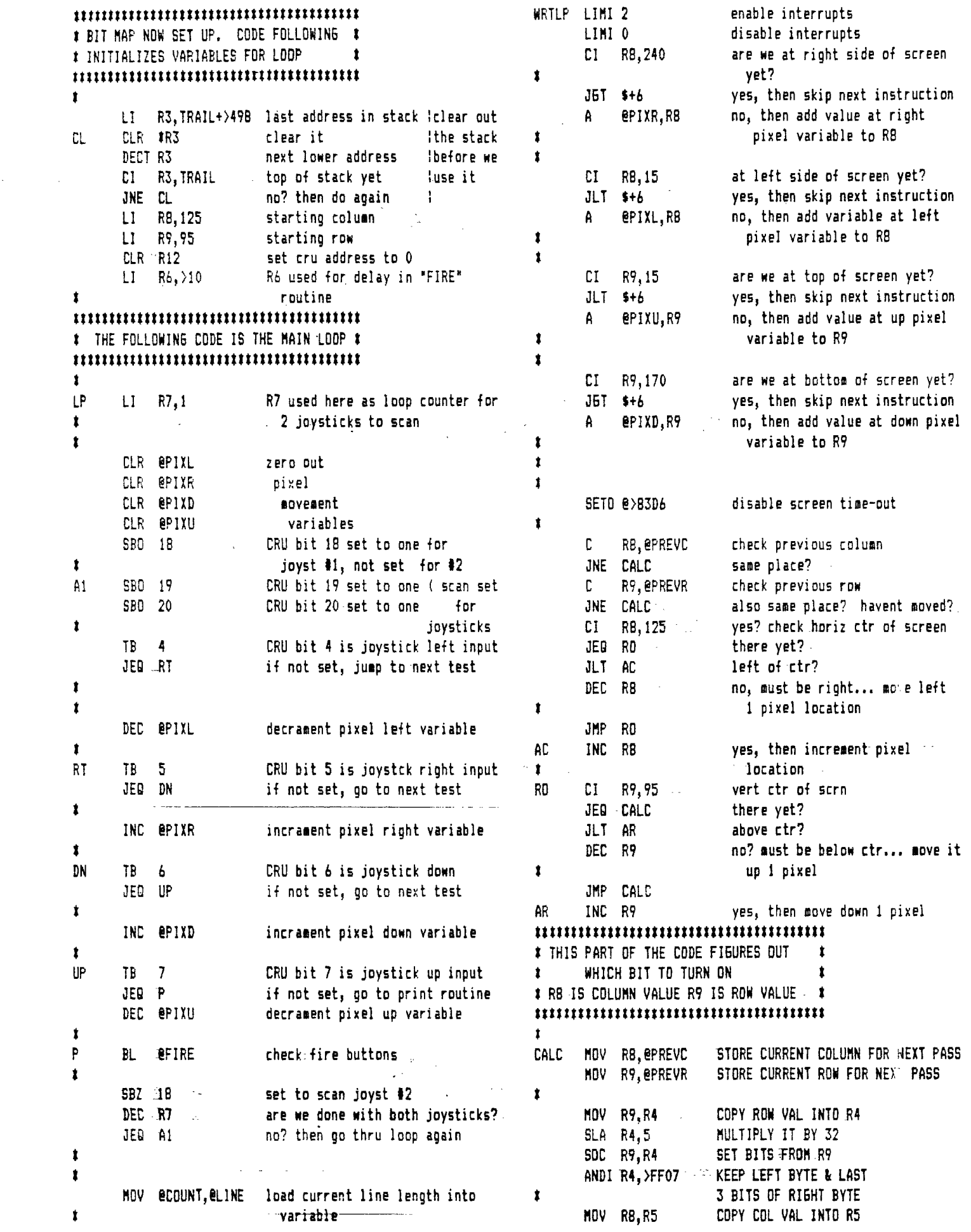

÷,

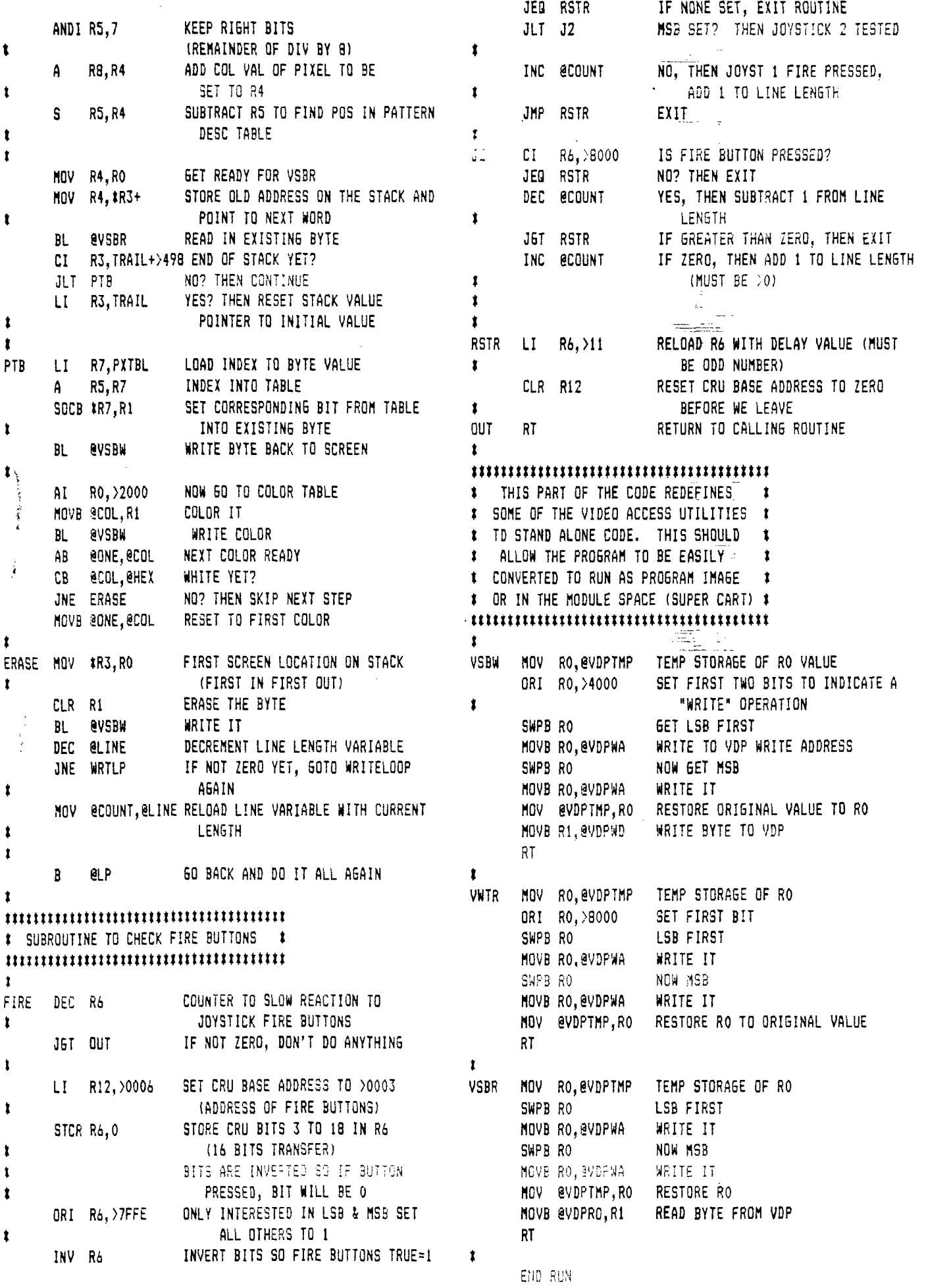

## **HUNTER ELECTRONICS**

LN370 PINE GROVE USER EDITION BY APPT.ONLY BERSENVILLE, IL.60106

#### **MYARC HARD DISK CONTROLLER**

MYARC FINALLY HAS RELEASED ITS LONG AWAITED HARD CONTROLLER FOR THE 99/4A AND THE GENEVE'. YOU CAN NOW RUN MULTIPLE FLOPPY DRIVES(AS LONG AS THE ACCESS TIME IS AT LEAST 6 MS. OR FASTER), AS WELL AS MULTIPLE HARD DRIVES UP TO 100M EACH. OUR PRICE IS ONLY \$299, AND DELIVERY **NOW.** 

#### **HARD DISK DRIVES**

IF YOU NOW NEED AN EXCELLENT, LOW POWER DRIVE, CALL US ABOUT **THE KALOK** CORP. BRAND. THEY HAVE BEEN WRITTEN UP RECENTLY IN THE JULY 25 COMPUTER SYSTEM NEWS WITH THE FOLLING ADVANTAGES:

A.LOWERED PARTS COUNT BECAUSE OF NEW TECHNOLOGY, BETTER RELIABILITY B.FEWER MOVING PARTS-GIVING BETTER RELIABILITY C.MEAN TIME BETWEEN FAILURE-43500 HRS.(COMPARED TO SEAGATES 20,000)

D.Low PRICE -ONLY \$249 FOR 20M,5-1/4"(40M DUE OUT IN SEPT.) E.DESIGNER OF THIS DRIVE ORIGINALLY DESIGNED SEAGATE'S ST225

# 'All\l'AR.0 PRODUCTS

GENEVE-\$519 DS/DD FLOPPY CONTROLLER-\$159 512K MEMORY

## **MONITORS**

MODEL 8762-COLOR COMPOSITE(80 COLUMN) \$259 MODEL 8CM873-RGB COLOR ANALOG(woRKs GENEVE) 549 MODEL BM7622-AMBER COMPOSITE(woRKs GENEVE) 99 NOTE: CALL FOR QUOTES ON SPECIAL CABLES FOR GENEVE HOOKUPS

**USED EQUIPMENT SALE**  (FULL WARRANTY ON MOST ITEMS) **EXPANSION BOX ITEMS ATAND ALONE FOLITPMENT** 

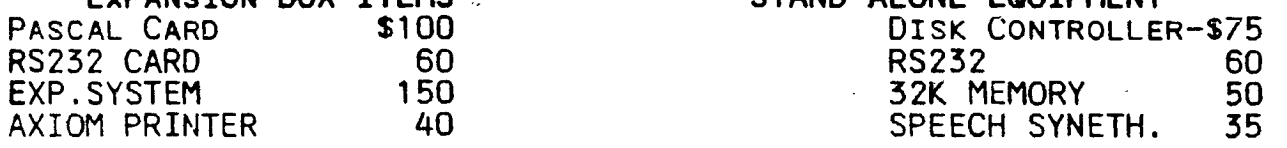

### **USED SOFTWARE SALE**

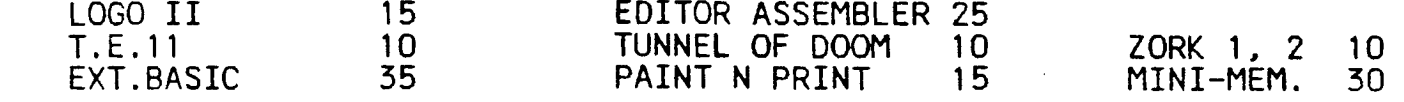

ASGARD SOFTWARE SALE (MENTION THIS AD-GET \$3 OFF ANY OF THE BELOW). FONT WRITER II-\$22 LEGENDS - \$25 CALENDAR MAKER-\$19<br>DOOM GAMES 9 MISSILE WARS-10 ARTIST INSTANCE 25 MISSILE WARS-10 ARTIST INSTANCE 25

LATEST RELEASE II BASE BY TESTAMENTS

**A NEW DATABASE THAT PERMITS** 5 **DATABASES TO BE OPEN AT THE SAME TIME.**  You **CAN MAKE A BASE OF AT LEAST 8000- ITEMS-EASILY. \$22** -

NEED HELP **OH** ASSISTANCE-CALLFOR **OUR LOW RATES.** 312-766-9503

**SHIPPING-ORDERS** OF SOFTWARE UP TO \$100, ADD \$2, AND \$3 ABOVE THAT. ILL.

SOUTHERN NEVADA USERS' GROUP # SNU6 OFFICERS 1988-1989: t # The SNUGLETter is published monthly by the Southern Nevada # President: Bob Sherburne - 642-6972  $\mathbf{r}$ # Users' Group (SNU6). SNU6 is a non-profit organization of # Vice President: Gordon Leonard - 384-2302  $\mathbf{r}$ # individuals with an interest in all aspects of Texes Instru- # Secretary: Cindy Mitchell - 871-0309 # ments' 99xx & 99xxx based computers including hardware # Treasurer: Karen Rodgers - 565-1930 # and software by third party vendors. The GROUF meets 6:30 # Librarian: Dee Wellman - 454-1376 # PM on the second Monday of the month - currently in the # Associate Librarian: Lance Wilson - 648-6452 # Nevada Power Cospany, Wengert Cosmunity Maeting Room., # Mestership: 2 # 6226 West Sahara Avenue. Visitors and cuests are welcome to # Youth Liason: Kim Wellman - 454-1376 # attend the meetings. Information on membership is available # SRUB Bulletin Board - (702)648-1247; 24hours 300/1200 # # provided credit is given to both the author and the original # NEWSLETTER INFORMATION: t scurce and that the article not be used for profit. ↓ Editor: Rudy Johnson - 871-9583 # (For-profit organizations wishing to use any articles from # Assoc. Ed.: George Tilley - 456-5735 # the SVUGLETter will need to make prior arrangements with the # Newsletter submissions can be sent to P.D. Box 26301, # # Executive of the Southern Nevada Users' Group.) # Las Vegas, NV 89126. Articles using TI-Writer on disk # # are ideal. They may also be phoned with a modem, also # 1  $\mathbf{r}$ # a preferred method.  $\bullet$ 

Southern Nevada Users' Group (ENUG) P.O. Box 26301 Las Vecas, NV 89126-0301

 $70:$ 

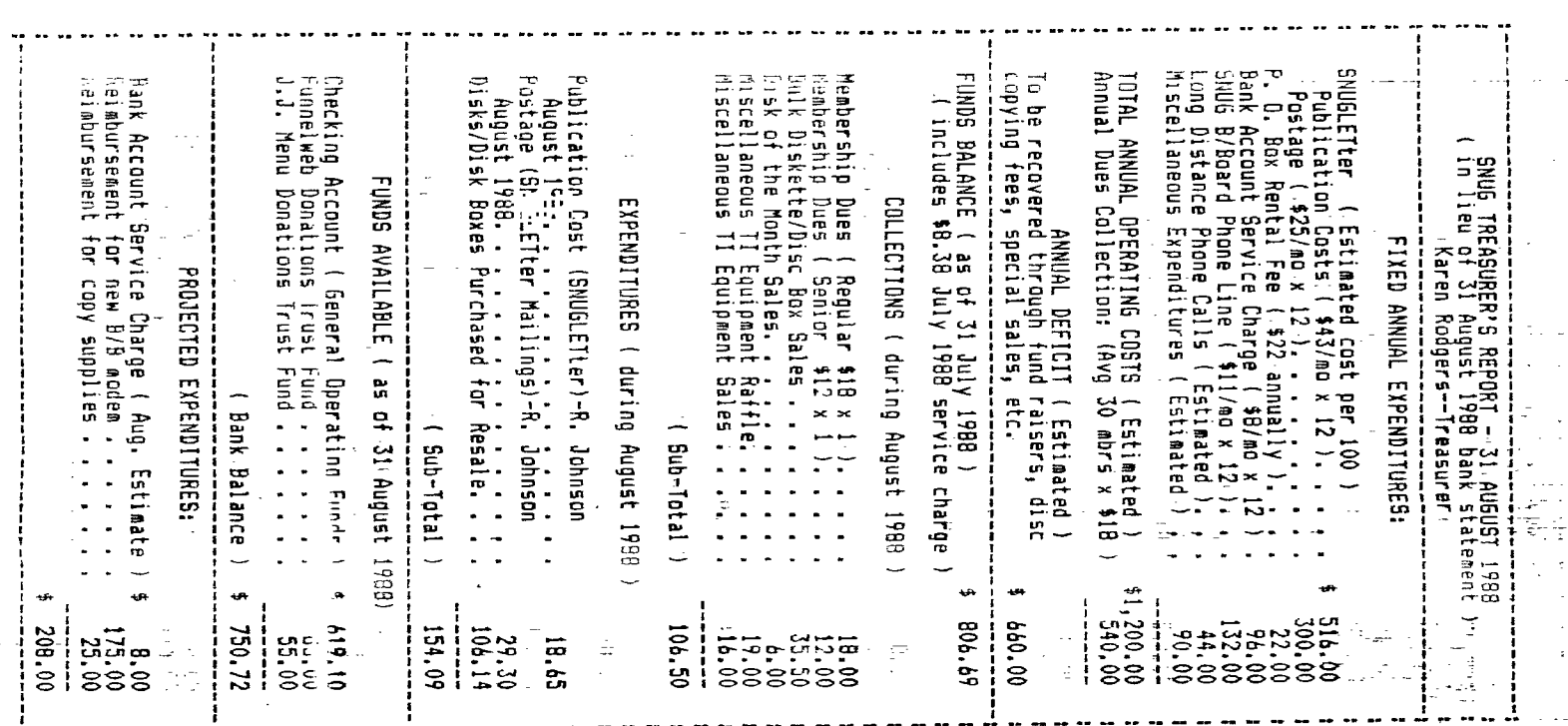